## 国立国会図書館インターネット資料収集保存事業(WARP)にアーカイブでの閲覧方法

① 閲覧したい国土地理院広報誌が何号か分かっている場合は、「絞込/再検索」を選択ください。

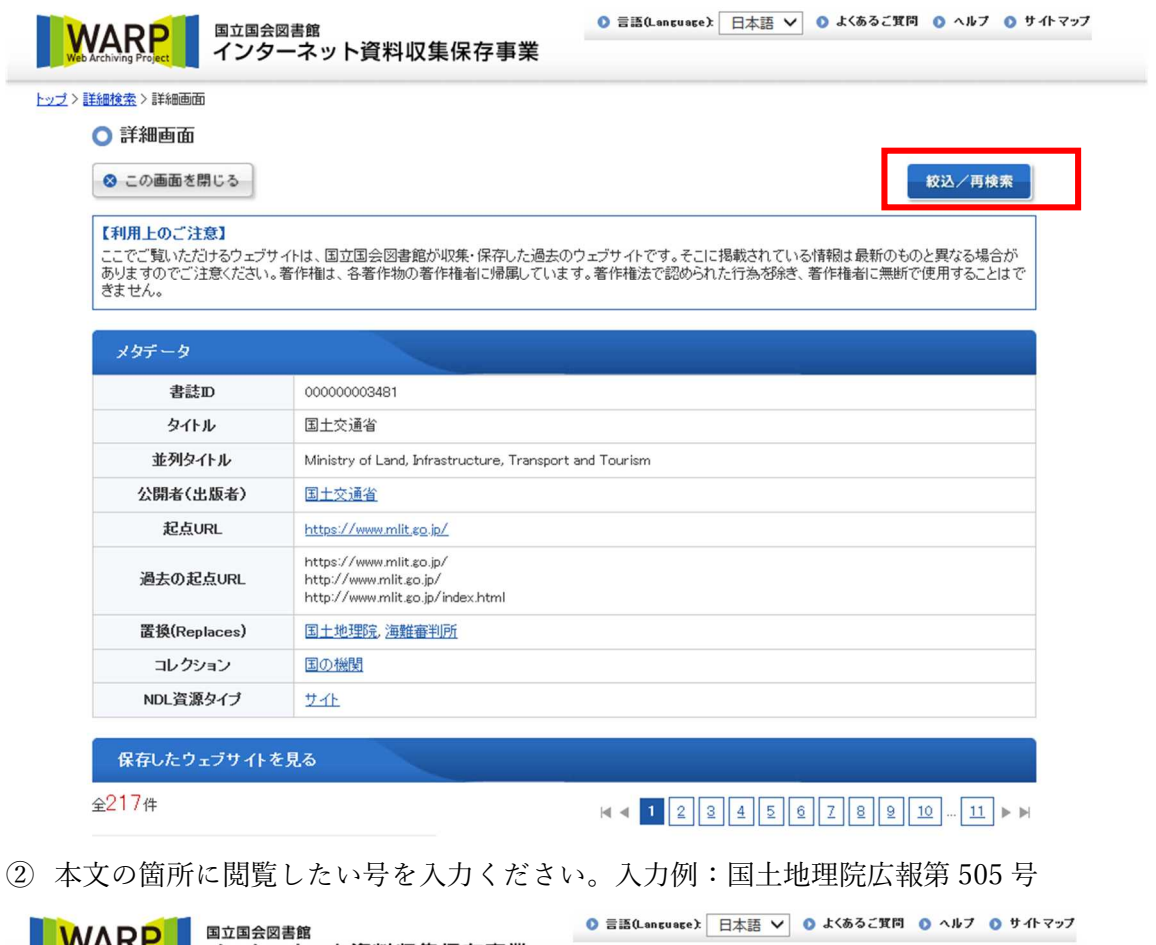

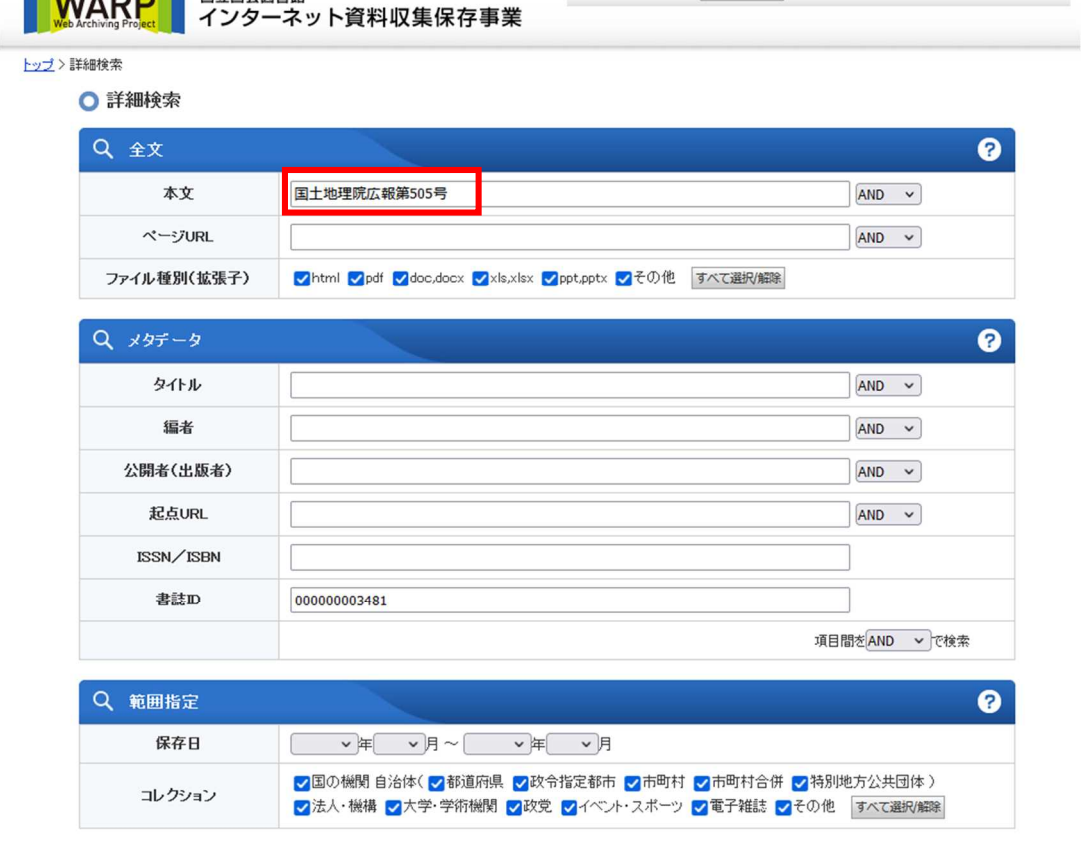

検索

クリア

③ 検索結果で赤枠の青字をクリックしてください。

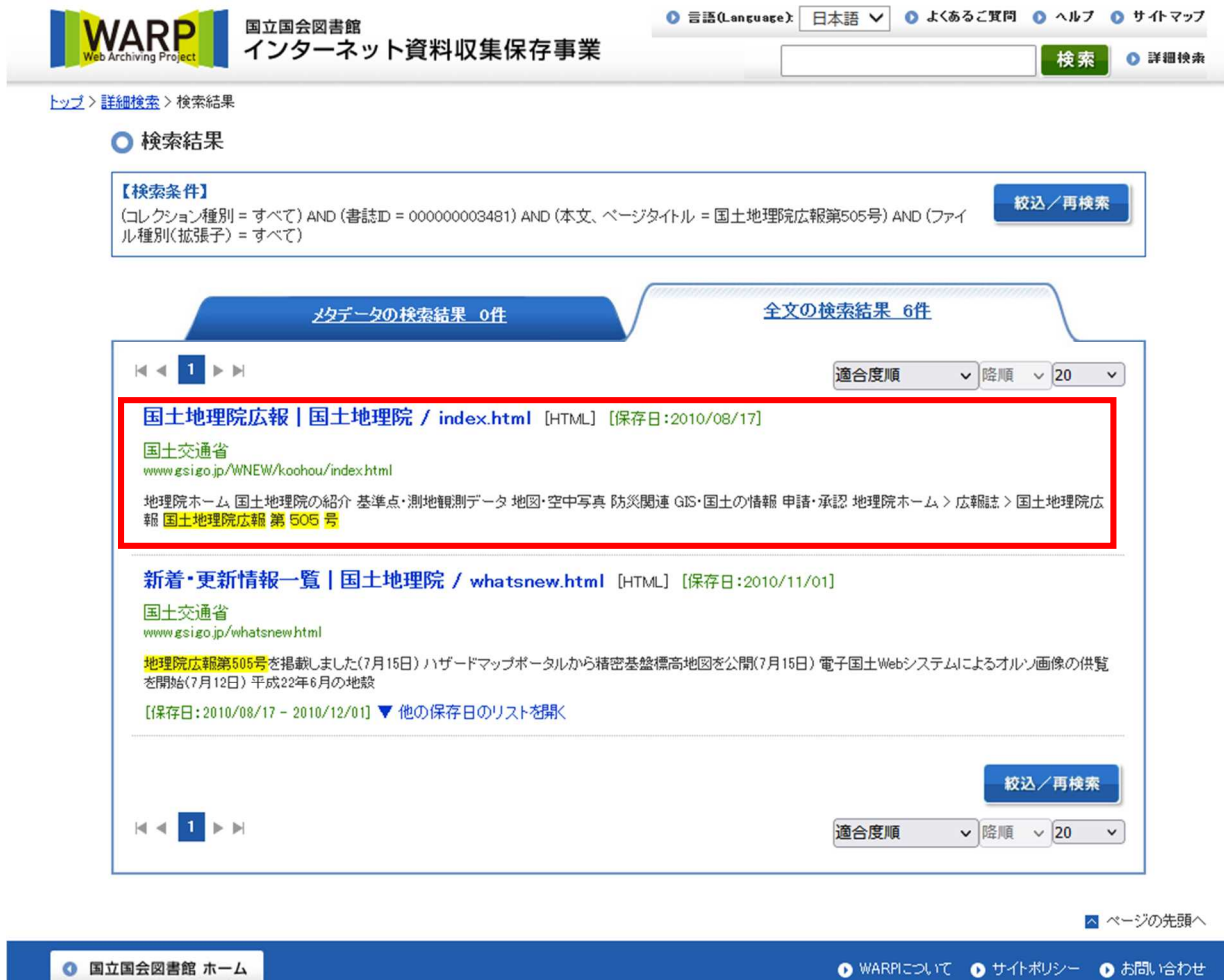

Copyright © 2013- National Diet Library, All Rights Reserved.

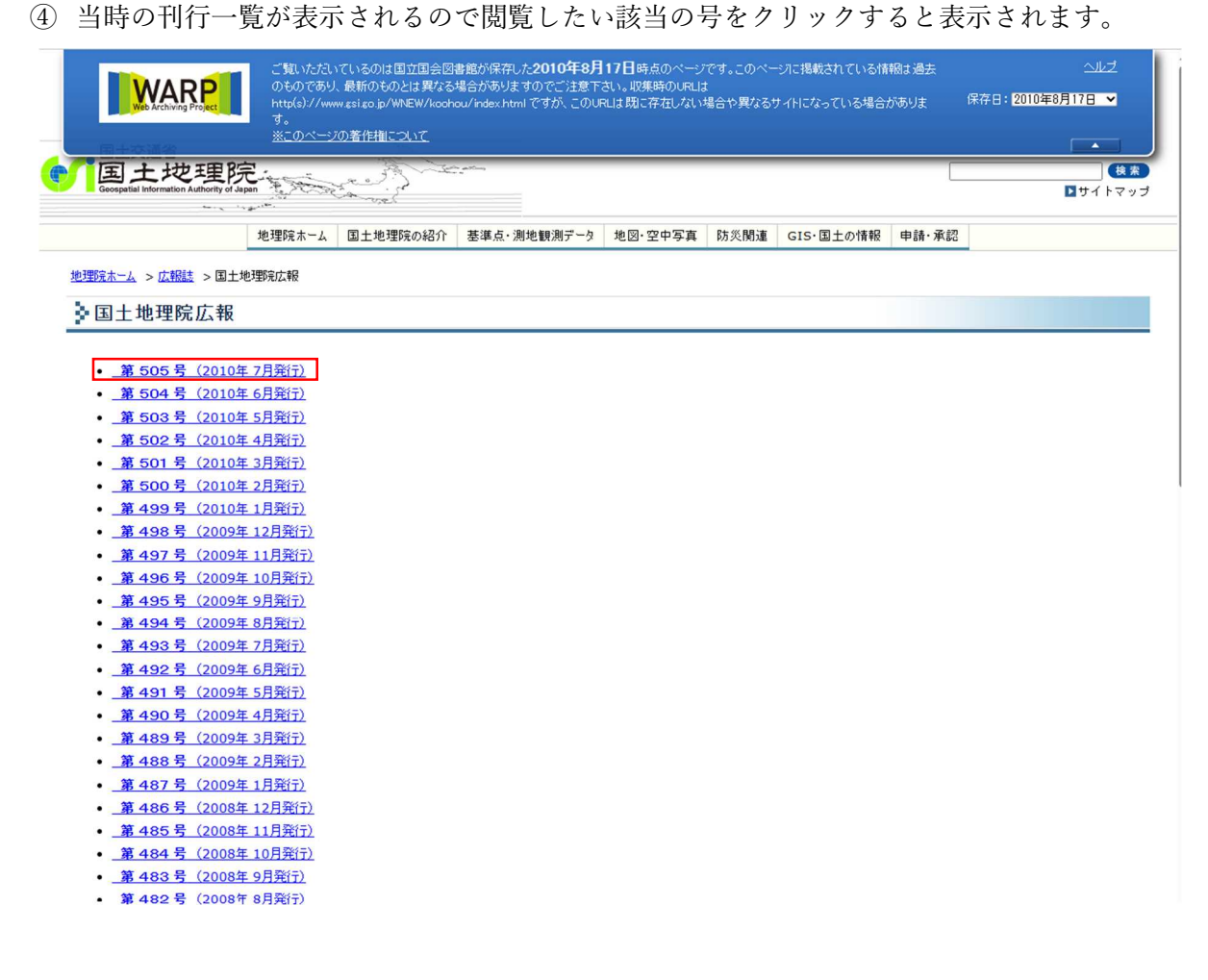